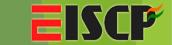

# Scratching your Brain into Dark Web

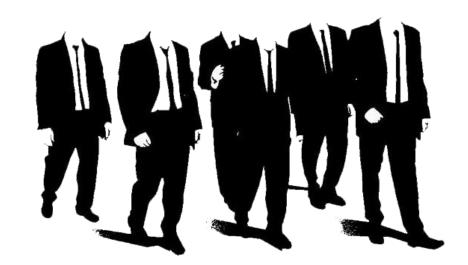

By: Arpit Maheshwari

#### Who am I?

**EISCP** 

- ◆ Arpit Maheshwari (C|EH, E|CSA, C|HFI, Cyber Law Certified)
- News Bytes Speaker
- ♦ Learner | Researcher in Cyber Security Field
- Entrepreneur
- Interested In: Wi-Fi Hacking & Travelling to New Places

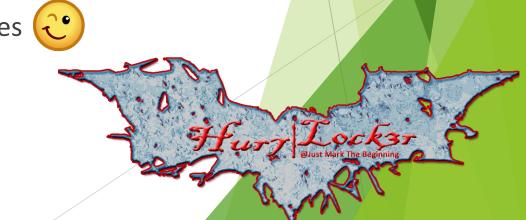

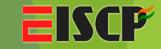

#### Web

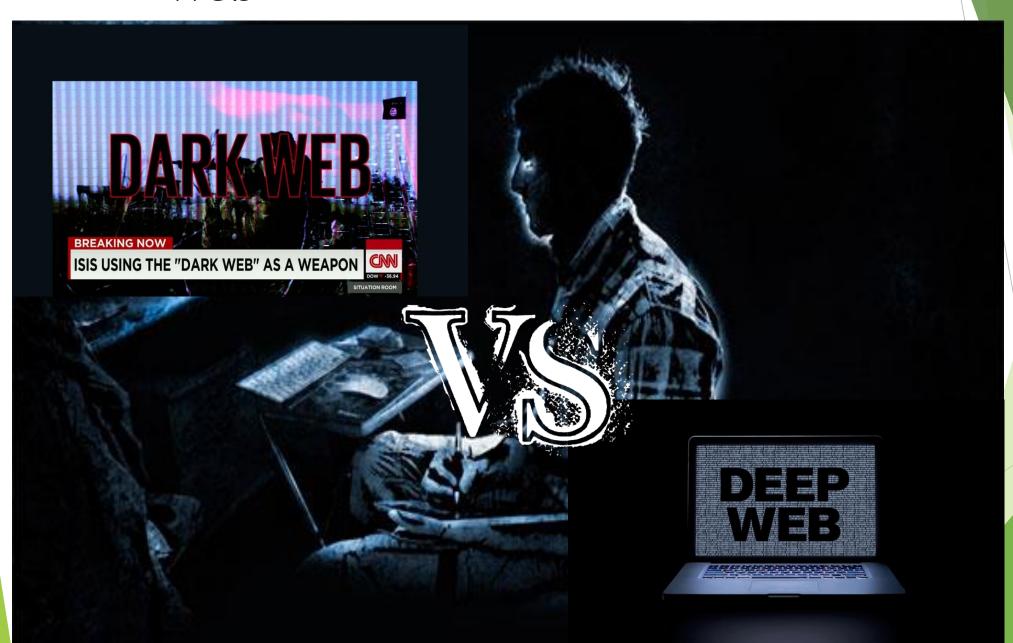

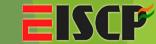

#### Deep Web Vs Dark Web

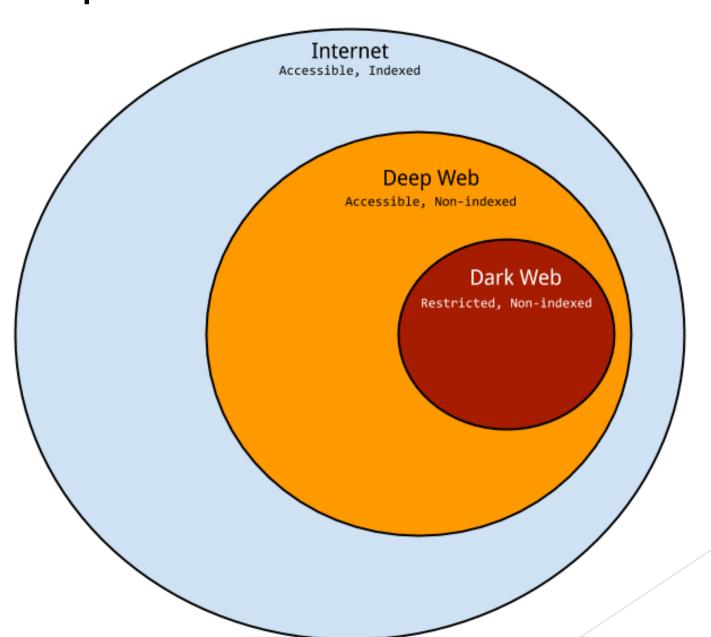

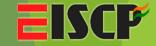

#### Dark Web Examples

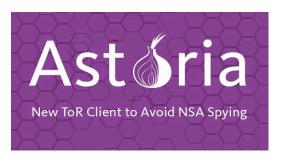

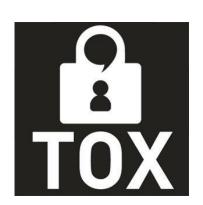

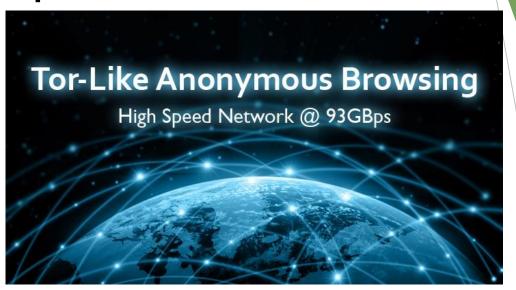

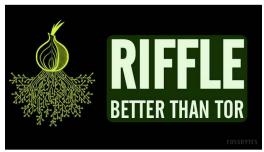

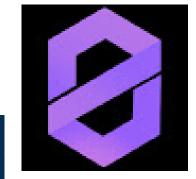

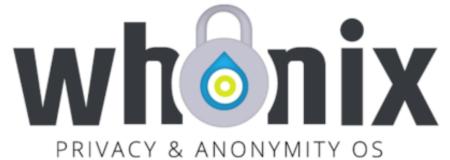

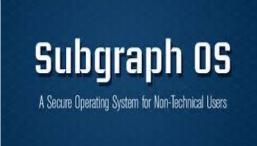

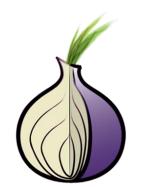

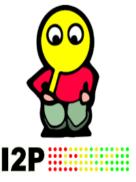

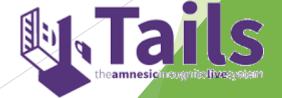

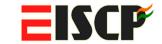

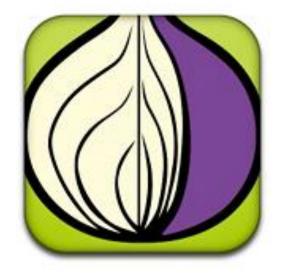

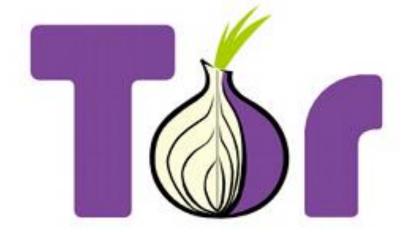

#### TorProject.org

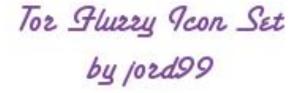

For aethetics only -Not affiliated with Tor

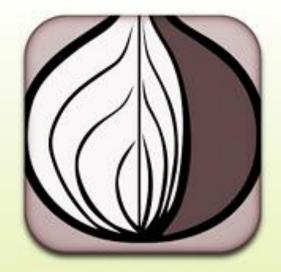

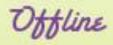

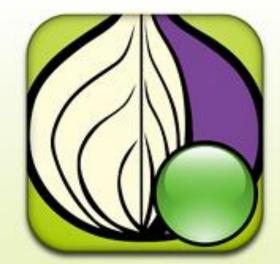

Online

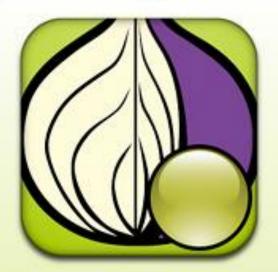

Starting

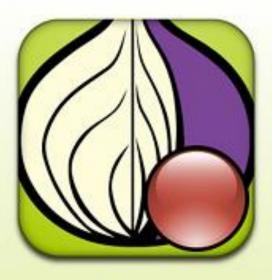

Stopping

#### **About Famous "TOR"**

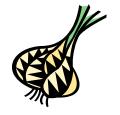

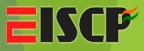

- ◆ TOR Tunneled Onion Routing
- ♦ By US navy in mid 1990
- ◆ Website no. 200,000 to 400,000 estimated rest NOBODY knows
- Location of the administrators is virtually untraceable
- Speed is Highly Compromised
- ◆ Is it Secure or Not ? Again debatable!

#### About Famous "TOR"

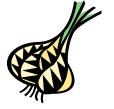

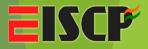

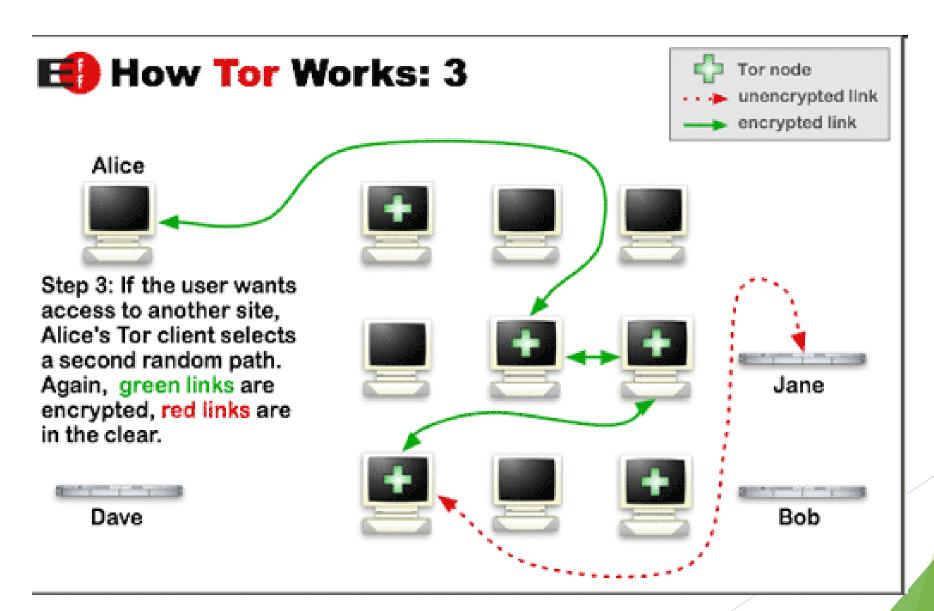

## Working of "TOR"

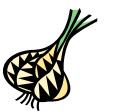

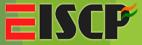

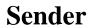

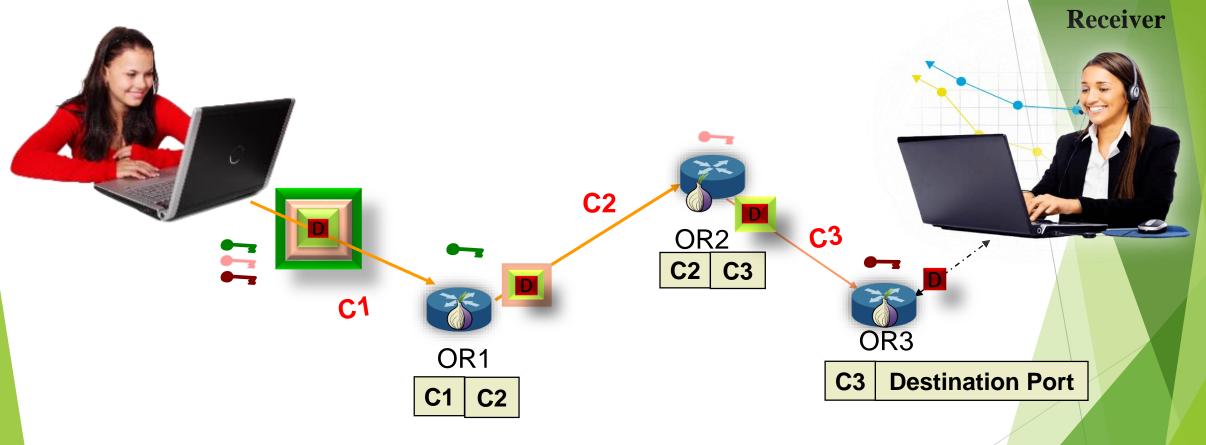

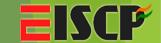

#### Insiders for TOR

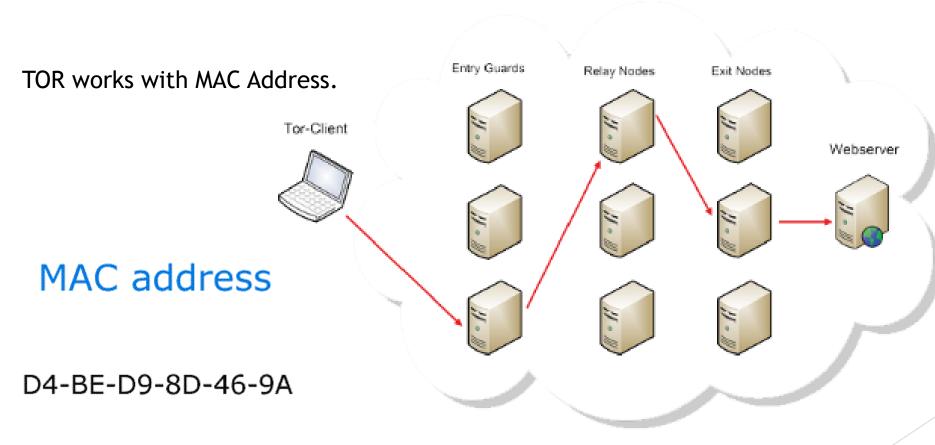

Note: TOR encrypts your connection not your data

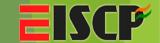

**Step 1**: Install Tor

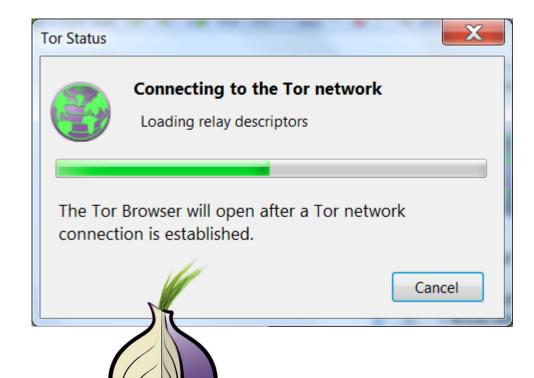

Tor must always be

on your system for the hidden service to be accessible

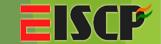

**Step 2:** Install & Configure A Web Server

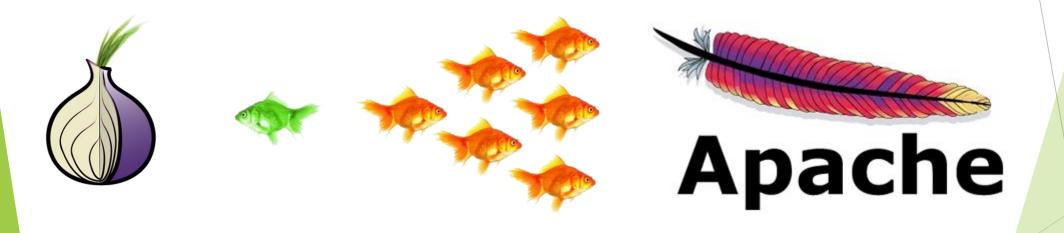

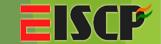

**Step 2:** Install & Configure A Web Server

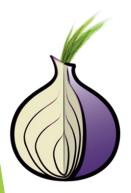

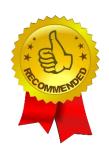

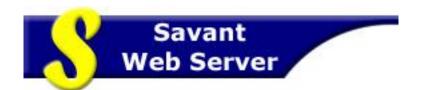

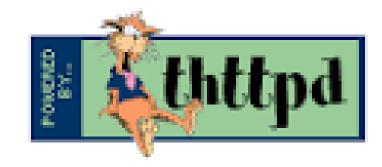

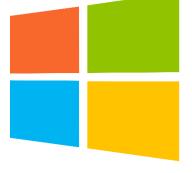

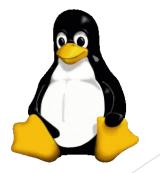

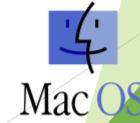

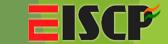

**Step 2:** Install & Configure A Web Server

Yes, BUT...

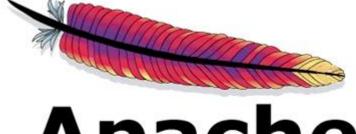

Apache

it's good for us

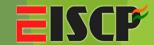

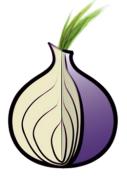

#### **Step 2:** Install & Configure A Web Server

- Web server Configuration is very important.
- Ensure it isn't leaking any information that could be used to identify you, i.e. IP address.
- You can use any other webserver but remember to configure properly.

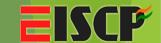

#### **Step 3:** Configure The Hidden Service

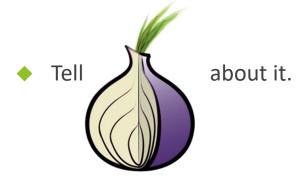

- By adding this information to the torrc file.
  - Shut Down TOR
  - Tor Browser\Data\Tor
  - # Hidden Service
     HiddenServiceDir
     C:\Users\Name\tor\_service
     HiddenServicePort 80 127.0.0.1:80

# This file was generated by Tor; if you edit it, comments will not be preserved # The old torrc file was renamed to torrc.orig.1 or similar, and Tor will ignore it

DataDirectory D:\Program Files\Tor Browser\Browser\TorBrowser\Data\Tor

GeoIPFile D:\Program Files\Tor Browser\Browser\TorBrowser\Data\Tor\geoip

GeoIPv6File D:\Program Files\Tor Browser\Browser\TorBrowser\Data\Tor\geoip6

HiddenServiceStatistics 0

# Hidden Service
HiddenServiceDir C:\Users\\tor\_service
HiddenServicePort 80 127.0.0.1:81

**Step 3:** Configure The Hidden Service

Create Folder in C:\Users\Name\tor\_service

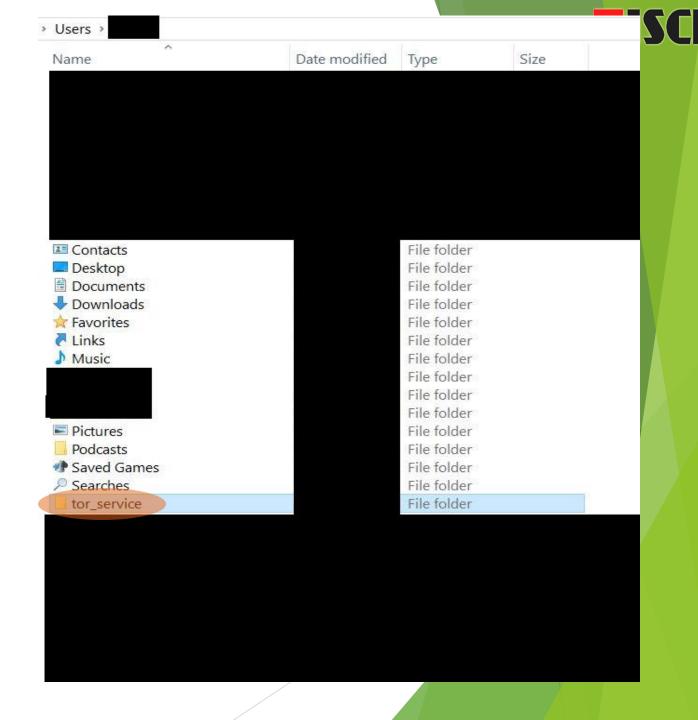

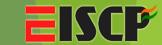

#### **Tools for Onion Name Generator**

- Shallot (onion hash) is an older program, there are newer alternatives available now:
- Scallion uses GPU hashing, needs .NET Mono: <a href="http://github.com/lachesis/scallion">http://github.com/lachesis/scallion</a>
- Eschalot uses wordlist search, needs Unix or Linux: <a href="http://blacksunhq56imku.onion">http://blacksunhq56imku.onion</a>

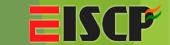

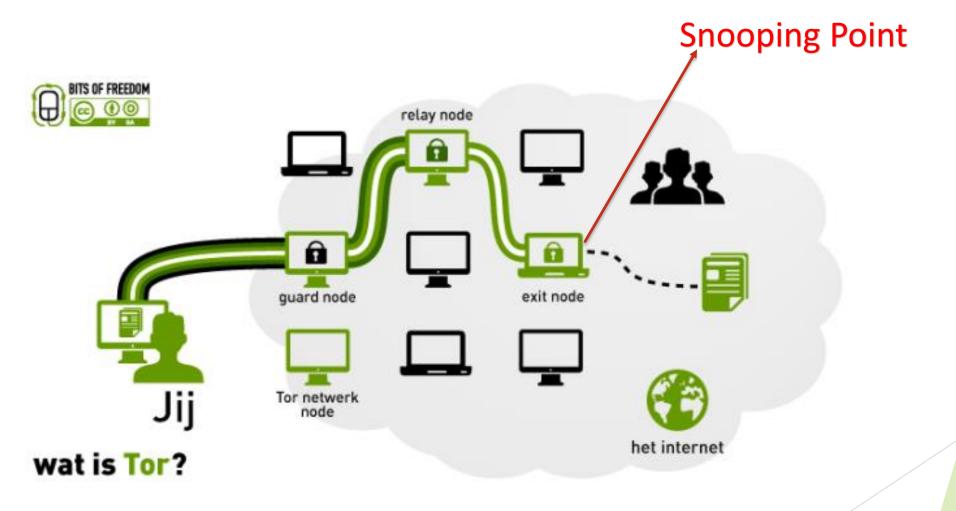

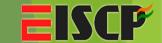

Exit Node of Tor is compromised, it is traceable

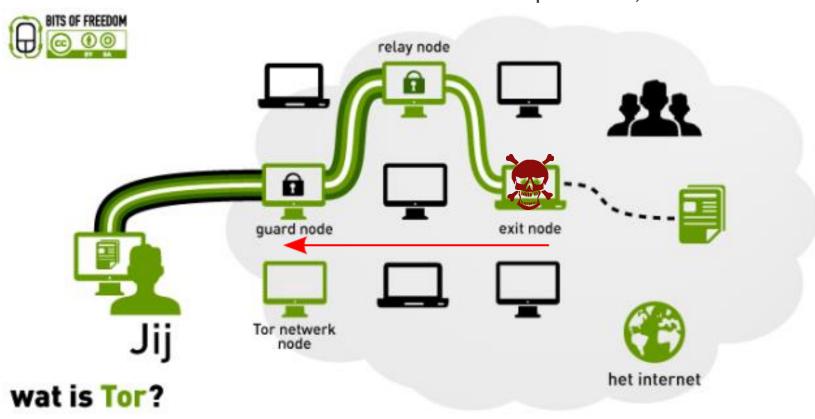

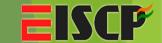

Entry Node of Tor is compromised, it is traceable

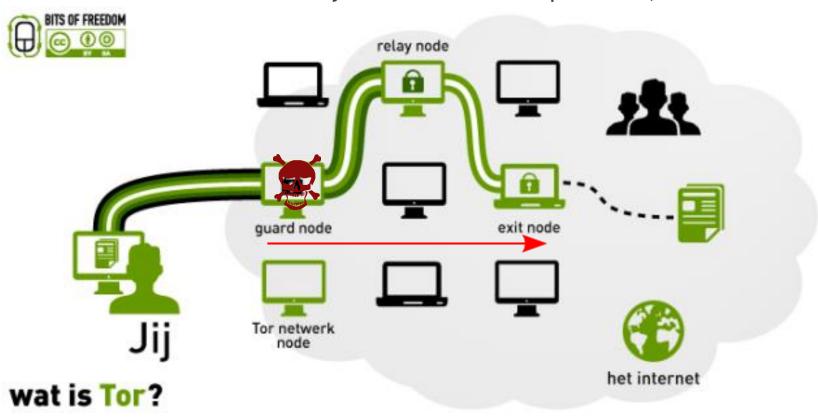

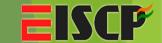

Entry Node & Exit Node of Tor is compromised, it is traceable

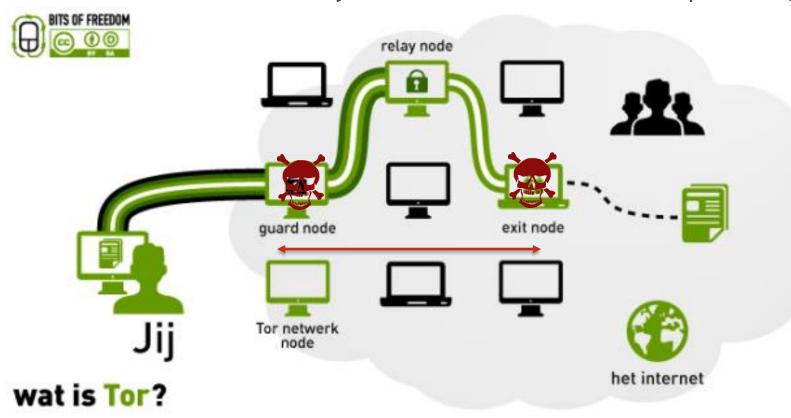

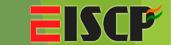

#### Overcoming Loophole with TOR (Back Tracing)

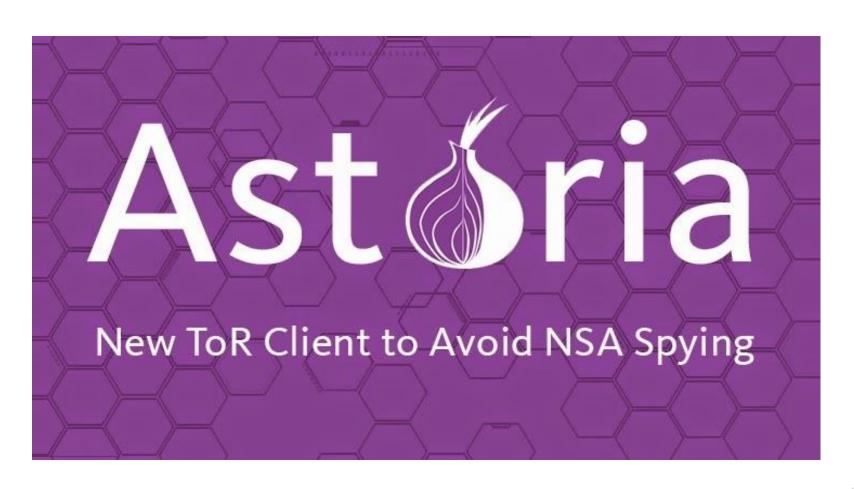

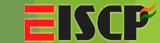

### Working

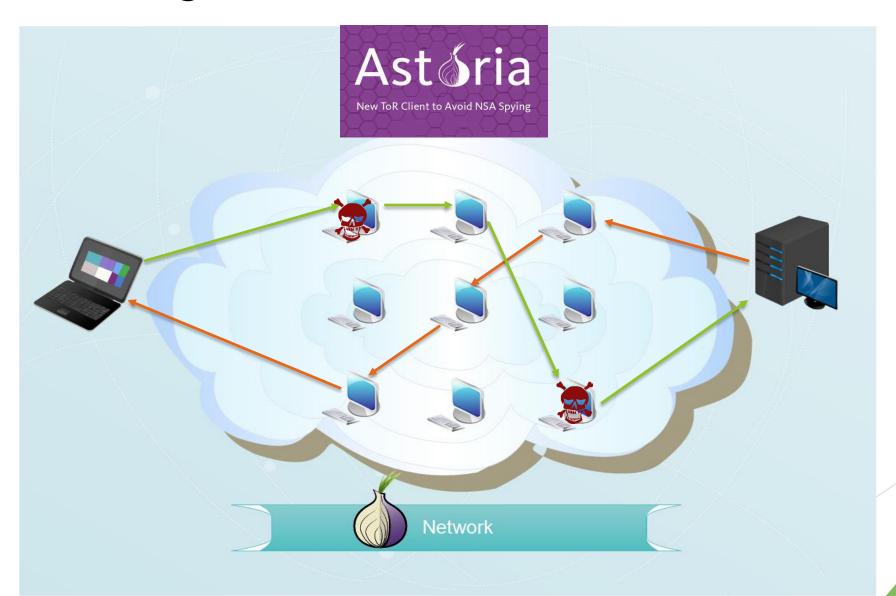

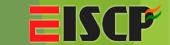

#### Overcoming Loophole with TOR (Speed)

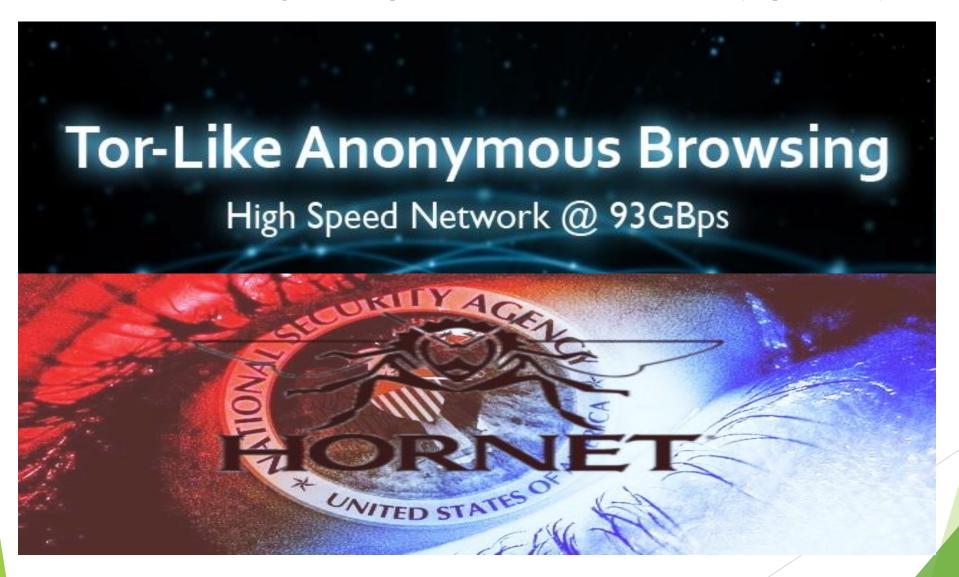

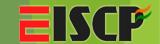

#### High Speed Onion Routing at Network Layer

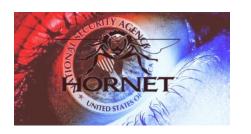

- Only Symmetric Keys are used
- Hidden services select a rendezvous point and set up a session using the Sphinx protocol
- Then publish an AHDR to a directory that has the encrypted information about how to get from the rendezvous point to the service.

**Note**: Next Node Address intermediate node have to find and maintain Encryption Keys n Info.

But in Hornet this load is reduced

But Still this is a paper with a tone of hypes

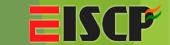

#### Overcoming Tor Several Attacks

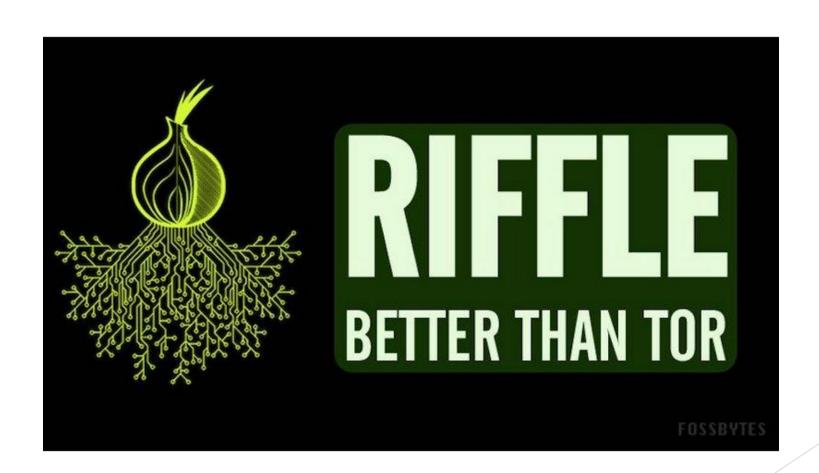

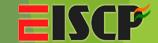

#### Working

- Shuffle Data Packets at each server
- Random Shuffling of data packets will leave no trace for sender or receiver.

- Msg: 1 2 3 sent to server A then
- Server B will send 3 1 2
- Server C will send 3 2 1

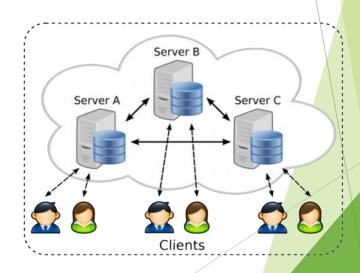

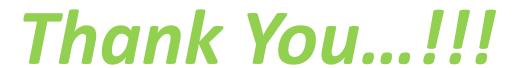